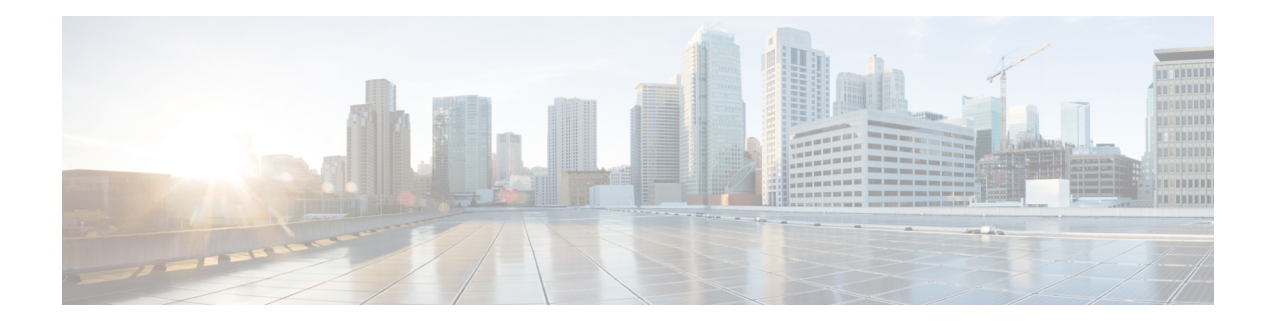

# **Source-Based Rate Limit**

The Source-Based Rate Limit (SBRL) feature prevents congestion of packets on the forwarding processor (FP) to the Route Processor (RP) interface, which can be caused by denial of service (DoS) attacks directed at the Cisco CMTS or by faulty hardware.

#### **Finding Feature Information**

Your software release may not support all the features documented in this module. For the latest feature information and caveats, see the release notes for your platform and software release. To find information about the features documented in this module, and to see a list of the releases in which each feature is supported, see the Feature Information Table at the end of this document.

Use Cisco Feature Navigator to find information about platform support and Cisco software image support. To access Cisco Feature Navigator, go to [http://tools.cisco.com/ITDIT/CFN/.](http://tools.cisco.com/ITDIT/CFN/) An account on [http://](http://www.cisco.com/) [www.cisco.com/](http://www.cisco.com/) is not required.

#### **Contents**

- Hardware [Compatibility](#page-1-0) Matrix for Cisco cBR Series Routers, page 2
- Prerequisites for [Source-Based](#page-1-1) Rate Limit, page 2
- Restrictions for [Source-Based](#page-1-2) Rate Limit, page 2
- Information About [Source-Based](#page-2-0) Rate Limit, page 3
- How to Configure [Source-Based](#page-2-1) Rate Limit, page 3
- Verifying the Source-Based Rate Limit [Configuration,](#page-9-0) page 10
- [Configuration](#page-13-0) Example for Source-Based Rate Limit, page 14
- Conversion of Divert Rate Limit [Configuration](#page-14-0) on the Cisco uBR10012 Router to SBRL Configuration on the Cisco cBR Series [Routers,](#page-14-0) page 15
- Additional [References,](#page-17-0) page 18
- Feature Information for [Source-Based](#page-17-1) Rate Limit, page 18

# <span id="page-1-0"></span>**Hardware Compatibility Matrix for Cisco cBR Series Routers**

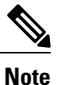

The hardware components introduced in a given Cisco IOS-XE Release are supported in all subsequent releases unless otherwise specified.

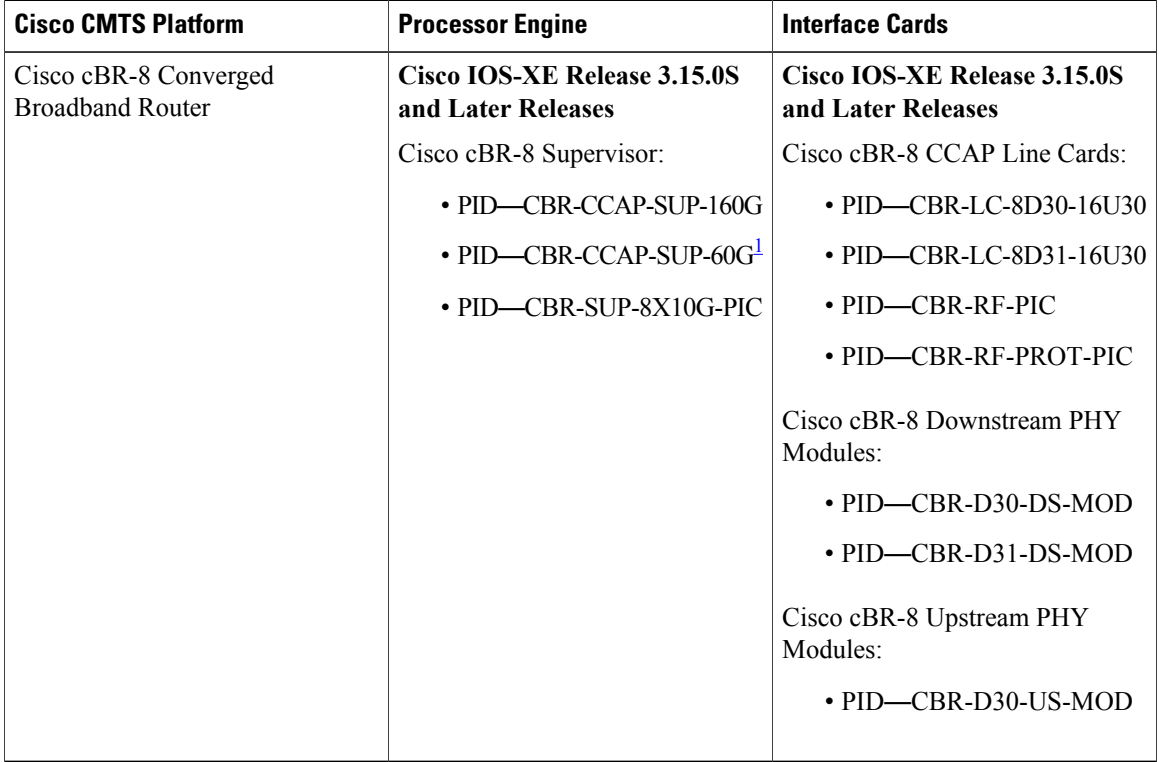

**Table 1: Hardware Compatibility Matrix for the Cisco cBR Series Routers**

<span id="page-1-3"></span><span id="page-1-1"></span><sup>1</sup> Effective with Cisco IOS-XE Release 3.17.0S, CBR-CCAP-SUP-60G supports 8 cable line cards. The total traffic rate is limited to 60Gbps, the total number of downstream service flow is limited to 72268, and downstream unicast low-latency flow does not count against the limits.

# <span id="page-1-2"></span>**Prerequisites for Source-Based Rate Limit**

• You must configure Control-Plane Policing (CoPP) for WAN-side SBRL.

# **Restrictions for Source-Based Rate Limit**

• WAN-IP and Subscriber MAC address entities are identified using a hash, and hash collisions can occur between two (or more) entities.

- The Cisco cBR router does not perform special processing for hash collisions. The sources that hash-collide are rate-limited as if they are from the same source.
- The QOS group 99 is reserved for SBRL and cannot be used for other class maps.

## <span id="page-2-0"></span>**Information About Source-Based Rate Limit**

Source-Based Rate Limit (SBRL) feature operates on the punt path in CPP. SBRL identifies and rate-limits the packet streams that can overload the punt path or RP.

Punted packets are sent from the FP to the RP through the FP-to-RP queues. Denial of service (DoS) can occur when:

- The FP-to-RP queues are congested
- The RP cannot process punted packets fast enough

In both cases, the valid punted packets are not processed properly. These situations can be caused deliberately by DoS attacks or by faulty external hardware.

Packet streams identified by SBRL are rate-limited according to configured parameters. Rate-limiting occurs in CPP before the packets reach the FP-to-RP queues. This protects the RP, and also allows other valid punted packets to reach the RP.

By default, SBRL is disabled on the Cisco cBR router. SBRL has a separate configuration for the WAN-side and the subscriber-side.

#### **WAN-Side Source-Based Rate Limit**

WAN-side SBRL uses Control Plane Policing (CoPP). CoPP specifies the WAN-side packet streams that are directed for SBRL. Both trusted and untrusted sites can be specified using CoPP. Using CoPP, you can specify unlimited trusted sites. Access control list (ACL) is used to specify the trusted sites.

WAN-side SBRL also supports the quarantine functionality. When a packet stream enters quarantine, all punts from the packet stream are dropped for the configured period.

#### **Subscriber-Side Source-Based Rate Limit**

The subscriber-side SBRL configuration is global and does not need to be configured on each cable interface. The Cisco cBR router also supports per-cause subscriber-side configuration for Layer 3 mobility.

**Note**

The default subscriber-side per-cause rate for Layer 3 mobility is 4 packets per second. The subscriber-side per-cause rate can be modified, however, it cannot be disabled.

## <span id="page-2-1"></span>**How to Configure Source-Based Rate Limit**

This section contains the following:

### **Configuring WAN-Side Source-Based Rate Limit**

You must enable WAN-side SBRL in two parts:

- **1** Configure Control Plane Policing (CoPP) to specify which packets are subject to SBRL.
- **2** Configure WAN-side SBRL to set the rate-limiting parameters for the specified punt-causes.

In the CoPP policy map, the special action **set qos-group 99** denotes that the packets matching a particular class are subject to WAN-side SBRL. This means that the QOS group 99 is globally reserved for SBRL, and must not be used in other policy-maps.

Packets matching a class without **set qos-group 99** bypass WAN-side SBRL. This means that CoPP is also used to specify trusted traffic streams that are not subject to WAN-side SBRL.

All punted packets are subject to CoPP. So, you must ensure that subscriber-side traffic does not match a trusted class.

WAN-side SBRL identifies traffic streams by hashing the punt cause, VRF index, and source IP address. This value is used as the index for rate-limiting. The router does not perform special processing for hash collisions, so hash-colliding streams are treated as if they are from the same stream.

By default, WAN-side SBRL is disabled.

#### **Restrictions**

• All the punted packets are subject to CoPP and punt-policing.

This section contains the following:

### **Configuring Control Plane Policing**

Punted packets matching the trusted class bypass WAN-side SBRL. The rest of the WAN-side punts are sent to WAN-side SBRL.

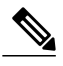

**Note** The following example shows a simple trusted class.

#### **Procedure**

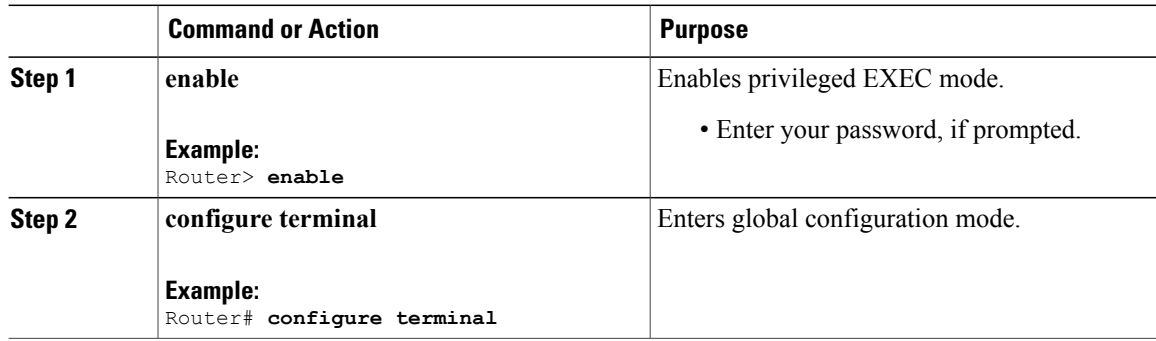

 $\mathbf I$ 

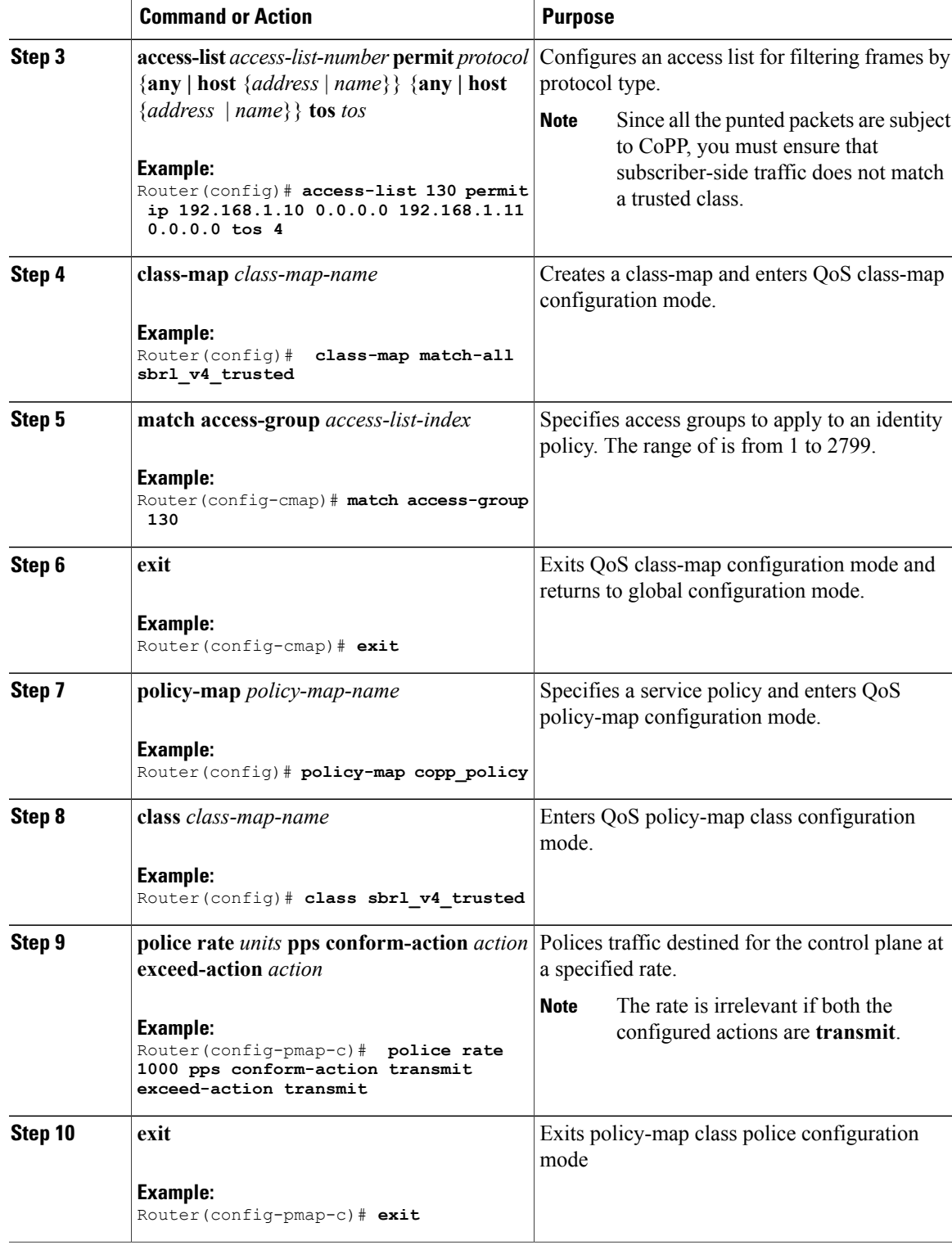

H

T

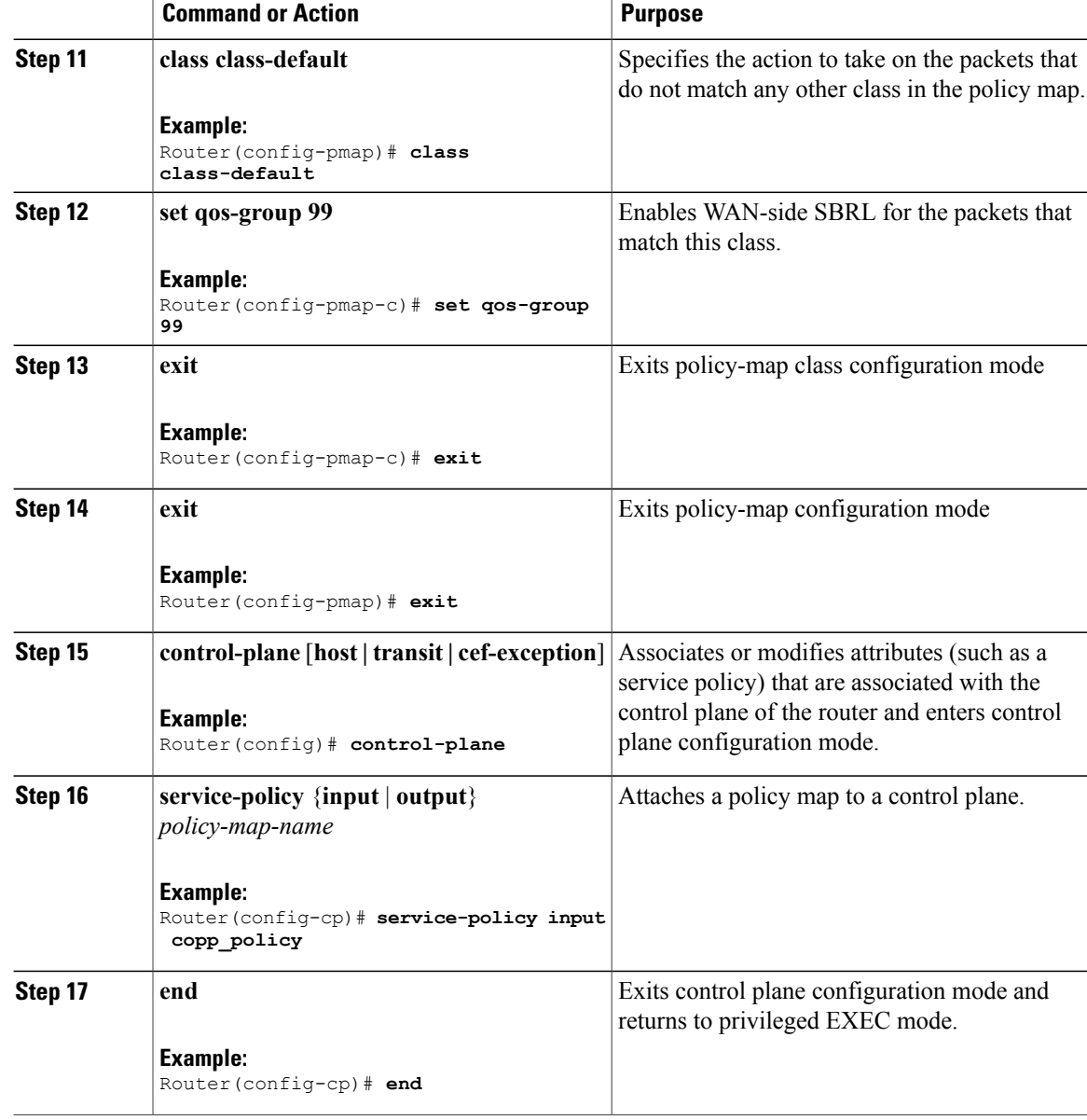

### **Enabling WAN-Side Source-Based Rate Limit**

#### **Procedure**

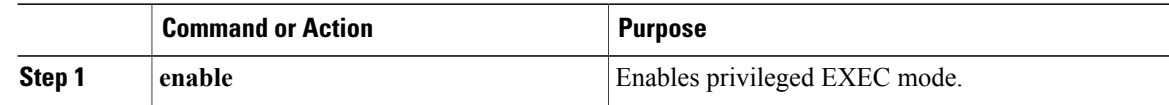

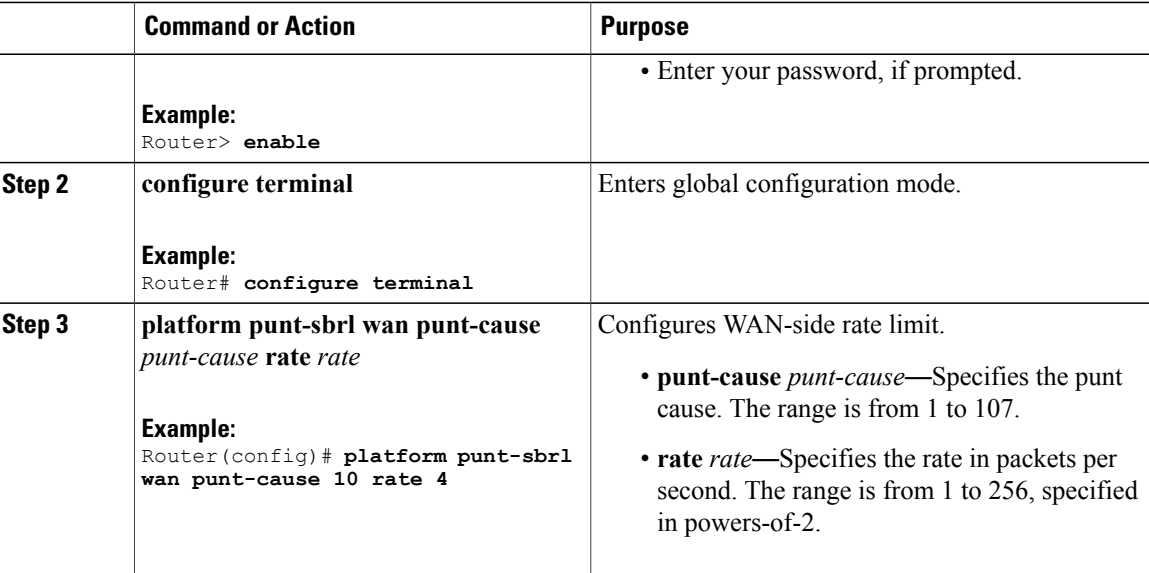

### **Configuring WAN-Side Quarantine**

The WAN-side quarantine extends the WAN-side SBRL configuration. When a traffic stream enters quarantine, all punted packets in the stream are dropped for the configured period.

#### **Procedure**

 $\mathbf I$ 

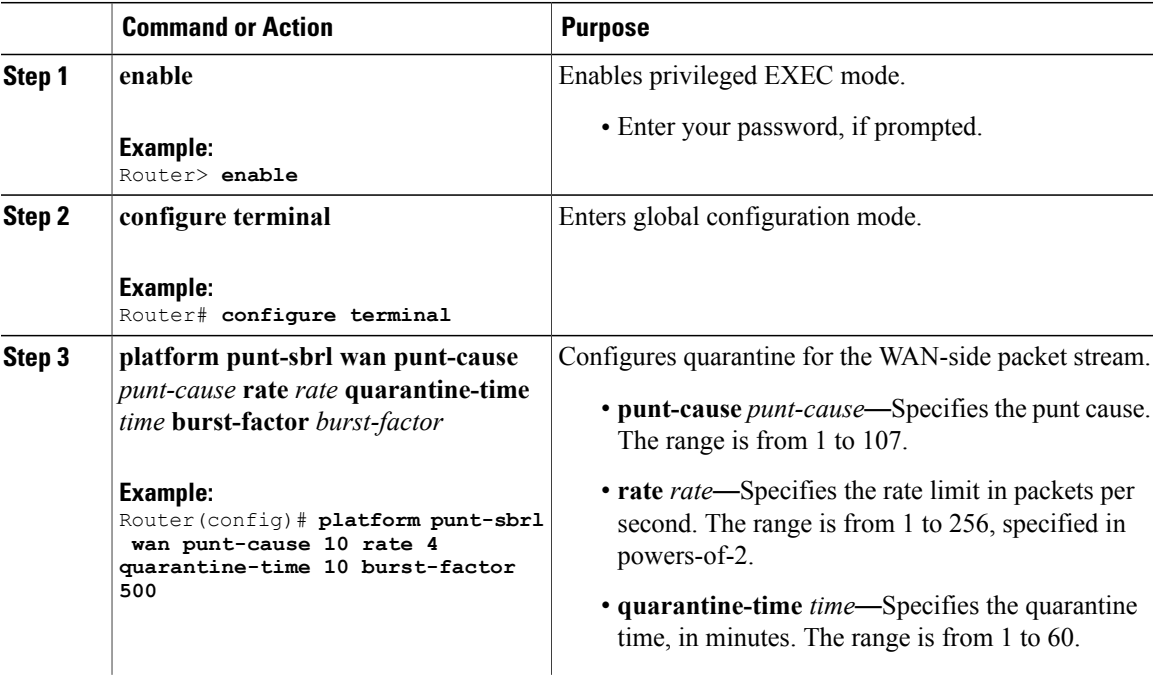

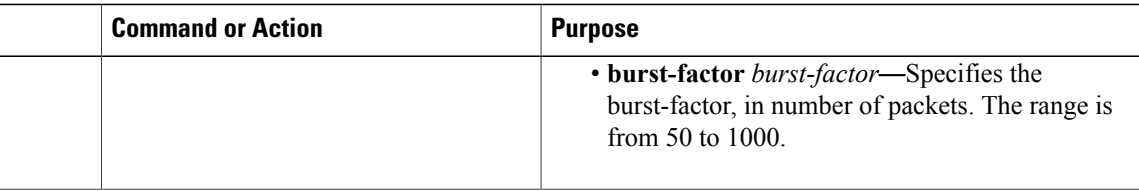

When (*burst-factor* x *rate*) packets arrive at a rate faster than *rate*, the packet stream enters quarantine.

For example, during a DoS attack, when the following occurs:

- Punted packets from a WAN-side source are arrive at 100 packets per second.
- WAN-side SBRL is configured with a rate of 4 packets per second, quarantine time of 10 minutes, and burst-factor of 500 packets.

The packet rate is significantly higher than the configured rate. Therefore, when 2000 (4 x 500) packets have arrived, the packet stream enters into quarantine. Quarantine is activated at 20 seconds (2000 packets per 100 packets per second), and all punted packets from the stream are dropped for 10 minutes. After 10 minutes, the quarantine is deactivated.

The quarantine calculations restart immediately. So, if the scanning attack is continuous, quarantine is reactivated after the next 20 seconds.

### **Configuring Subscriber-Side Source-Based Rate Limit**

This section contains the following:

### **Configuring Subscriber-Cable Modem Source-Based Rate Limit**

Subscriber-cable modem SBRL identifies traffic streams by using the slot, MAC domain, and Service ID (SID) associated with the packet (that is, *slot/MD/SID*). All punts from this *slot/MD/SID* are aggregated and rate-limited as configured.

By default, subscriber-CM SBRL is disabled.

#### **Before You Begin**

#### **Restrictions**

- All the punted packets are subject to CoPP and punt-policing.
- Layer 3 mobility punts are not subject to subscriber-cable modem SBRL. Layer 3 mobility punts are subject to the subscriber-MAC address SBRL.

#### **Procedure**

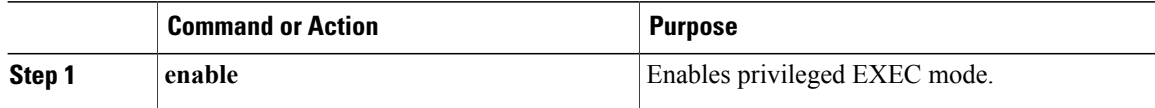

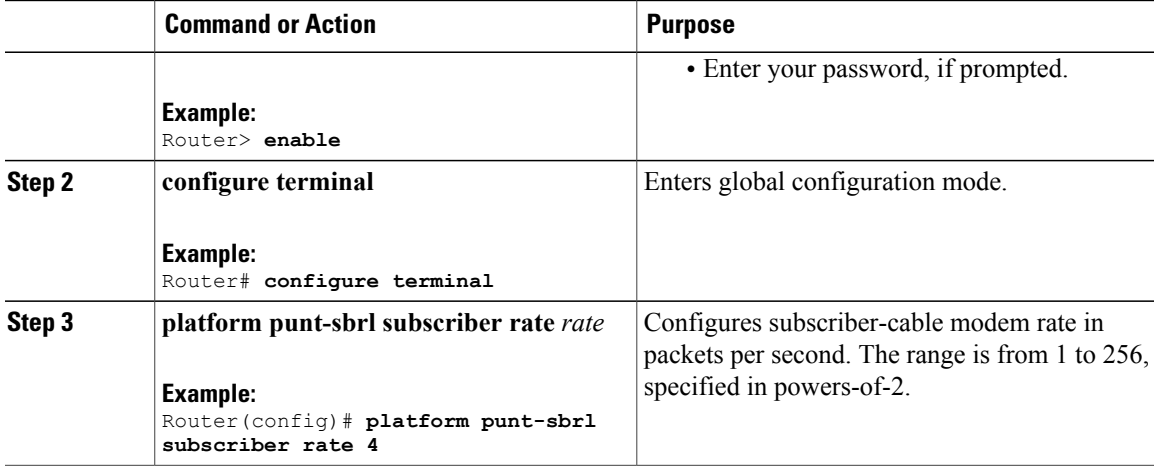

### **Configuring Subscriber-MAC Address Source-Based Rate Limit**

Subscriber-MAC address SBRL identifies traffic streams by hashing the punt cause and the source MAC address. This value is used as the index for rate-limiting. The Cisco cBR router does not perform special processing for hash collisions. So, the hash-colliding packet streams are rate-limited as if they are from the same packet stream.

The default rate for Layer 3 mobility punts is 4 packets per second.

#### **Before You Begin**

#### **Restrictions**

- All the punted packets are subject to CoPP and punt-policing.
- Subscriber-MAC address SBRL applies only to subscriber-side Layer 3 mobility punts.

#### **Procedure**

Π

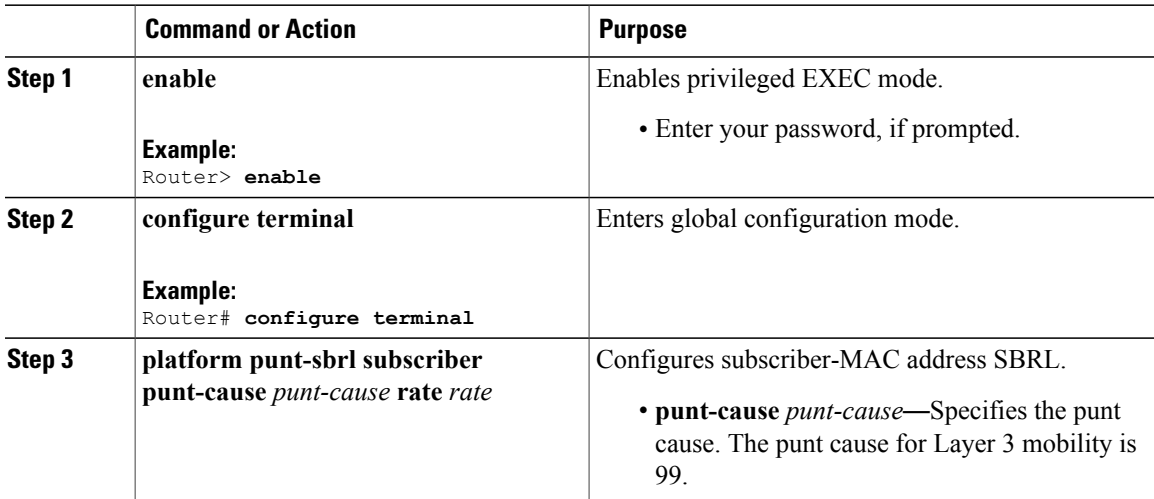

ι

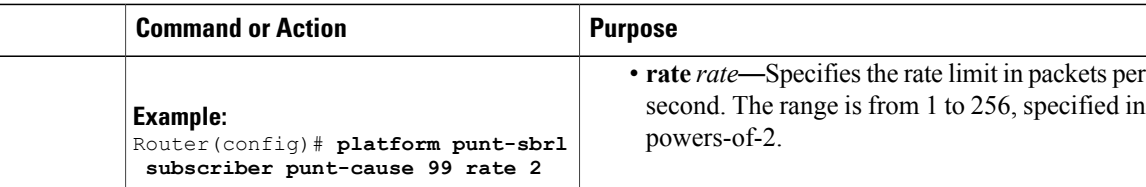

## **Configuring Punt Policing**

The punt policer aggregates all packets (both subscriber-side and WAN-side) with the specified punt cause, and rate-limits them according to the configured parameters.

#### **Procedure**

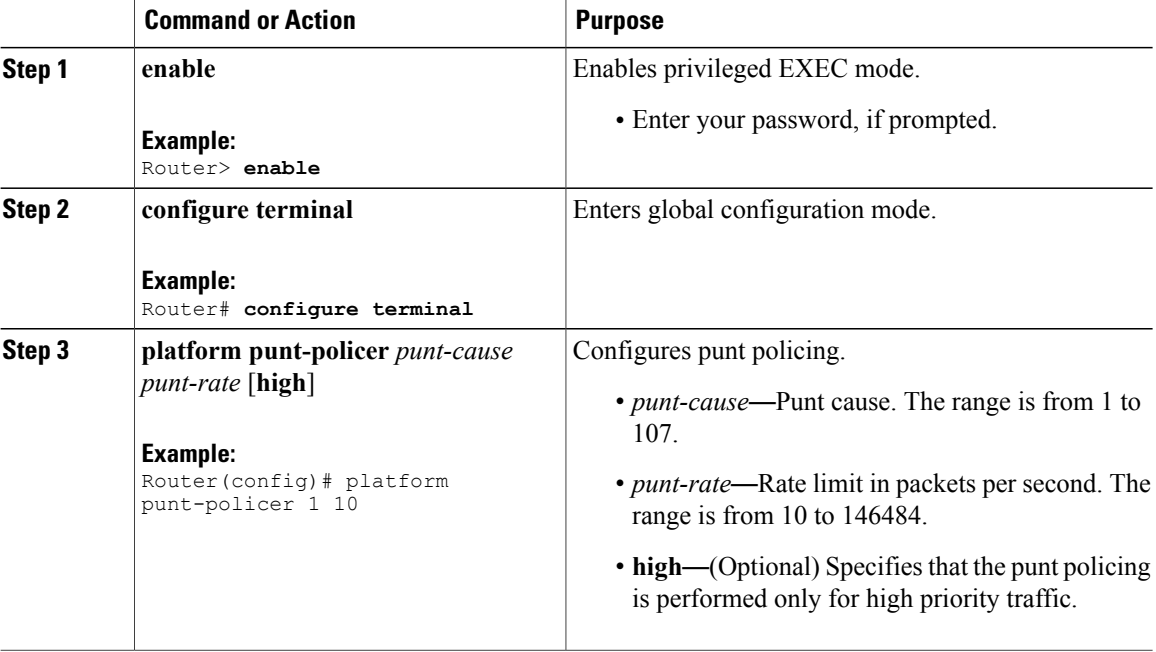

## <span id="page-9-0"></span>**Verifying the Source-Based Rate Limit Configuration**

• **show running-config | include punt-sbrl**—Displays the SBRL configuration.

Following is a sample output of the command:

Router# **show running-config | include punt-sbrl**

platform punt-sbrl wan punt-cause 11 rate 8 platform punt-sbrl wan punt-cause 24 rate 4 platform punt-sbrl subscriber rate 8

• **show access-lists** —Displays the access list information for verifying CoPP configuration.

Following is a sample output of the command:

Router# **show access-lists** Extended IP access list 120 permit ip any any dscp af31 permit ip any any dscp cs2 permit ip any any dscp af21 permit ip 68.86.0.0 0.1.255.255 any

permit ipv6 2001:558::/32 any sequence 10

• **show policy-map** *policy-map-name*—Displays the information for the policy map.

Following is a sample output of the command:

Router# **show policy-map copp\_policy**

IPv6 access list TRUSTEDV6

```
Policy Map copp_policy
 Class sbrl trusted
  police rate 1000 pps
    conform-action transmit
    exceed-action transmit
  Class class-default
   set qos-group 99
```
• **show policy-map control-plane**—Displays the control plane policy map information.

Following is a sample output of the command:

Router# **show policy-map control-plane** Control Plane Service-policy input: copp\_policy Class-map: sbrl\_trusted (match-any) 0 packets, 0 bytes 5 minute offered rate 0000 bps, drop rate 0000 bps Match: access-group 120 Match: access-group name TRUSTEDV6 police: rate 1000 pps, burst 244 packets conformed 0 packets, 0 bytes; actions: transmit exceeded 0 packets, 0 bytes; actions: transmit conformed 0 pps, exceeded 0 pps Class-map: class-default (match-any) 28 packets, 4364 bytes 5 minute offered rate 0000 bps, drop rate 0000 bps Match: any QoS Set qos-group 99 Marker statistics: Disabled

• **show platform hardware qfp active infrastructure punt sbrl**—Displays the SBRL statistics.

Following is a sample output of the command:

Router# **show platform hardware qfp active infrastructure punt sbrl**

SBRL statistics Subscriber CM drop-cnt evict-cnt SID Interface ------------------------------------------------

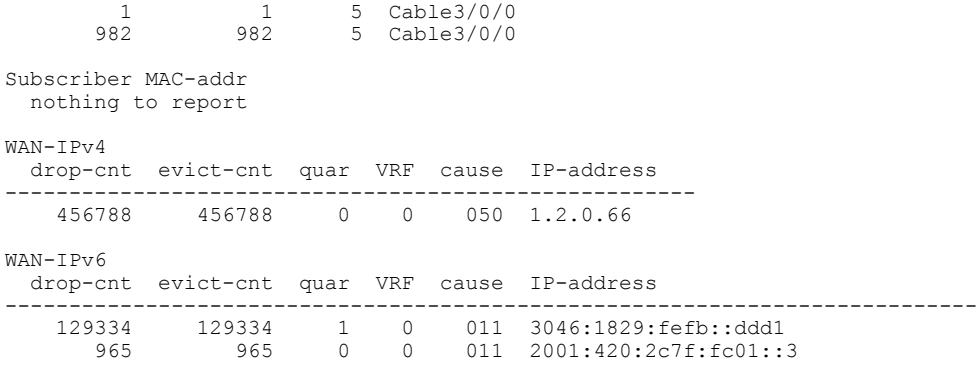

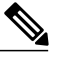

The value of *quar* is either 0 or 1. The value 1 indicates that quarantine is activated. The *quar* value is updated only when a packet from the source is dropped. If a source enters quarantine, and then stops sending packets, the *quar* value remains 1. However, the *drop-cnt* does not increment. **Note**

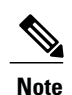

The SBRL statistics algorithm stores the data for the worst offenders. Sources that drop only a few packets are displayed in the table initially, but may be overwritten if the *drop-cnt* does not increase continuously. The *evict-cnt* increasesin tandem with *drop-cnt*, but begins to decrease when a source is no longer being actively rate-limited. When the *evict-cnt* drops below 10, the record may be overwritten.

• **show platform hardware qfp active infrastructure punt statistics type global-drop**—Displays the global punt policer statistics.

Following is a sample output of the command:

Router# **show platform hardware qfp active infrastructure punt statistics type global-drop**

```
Global Drop Statistics
```
Number of global drop counters = 22

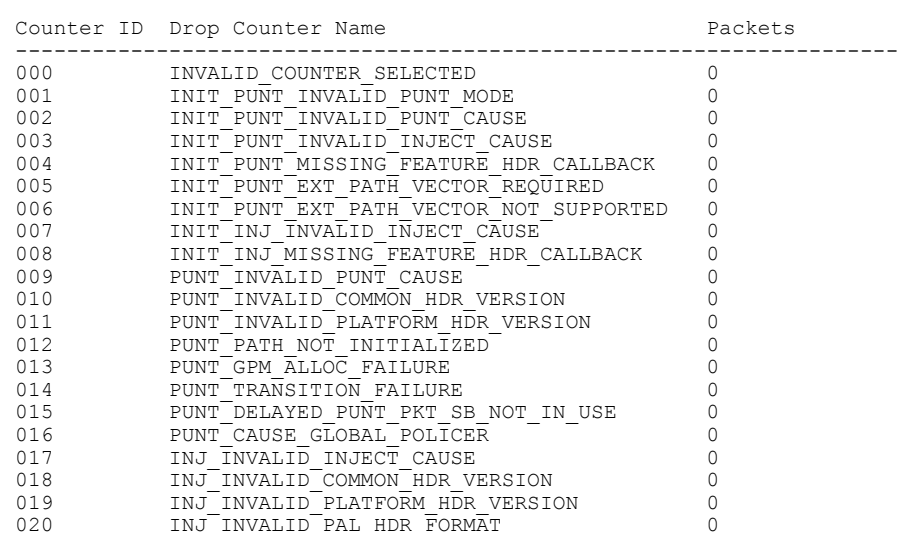

021 PUNT GPM TX LEN EXCEED 0

• **show platform hardware qfp active infrastructure punt summary** [**threshold** *threshold-value*]—Displays the punt path rate-limiting summary.

Following is a sample output of the command:

#### Router# **show platform hardware qfp active infrastructure punt summary**

Punt Path Rate-Limiting summary statistics

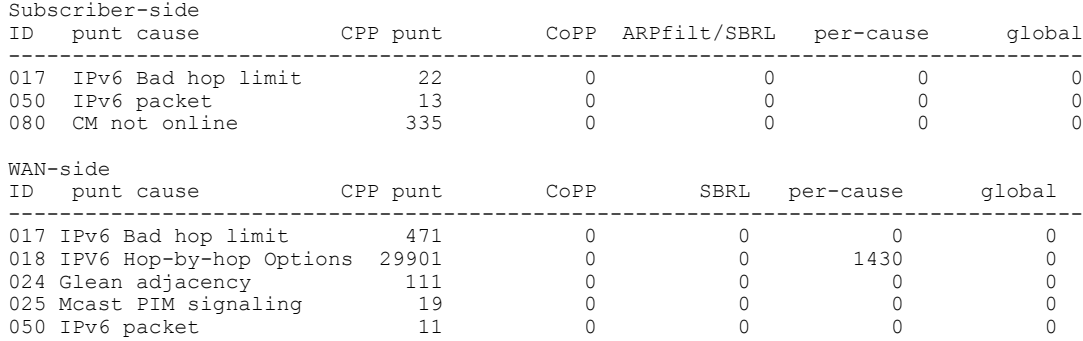

• **show platform software punt-policer**—Displays the punt policer configuration and statistics.

Following is a sample output of the command:

Router# **show platform software punt-policer**

Per Punt-Cause Policer Configuration and Packet Counters

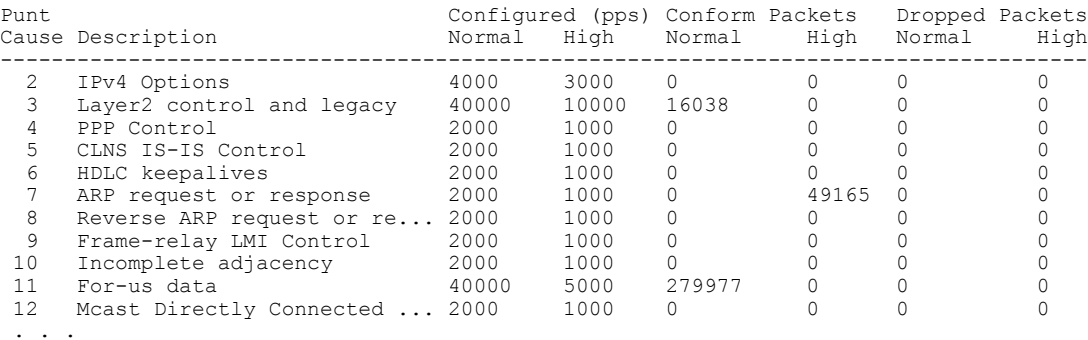

• **show platform hardwareqfpactive infrastructurepuntpolicer summary**—Displaysthe punt policer summary.

Following is a sample output of the command:

Router# **show platform hardware qfp active infrastructure punt policer summary**

QFP Punt Policer Config Summary

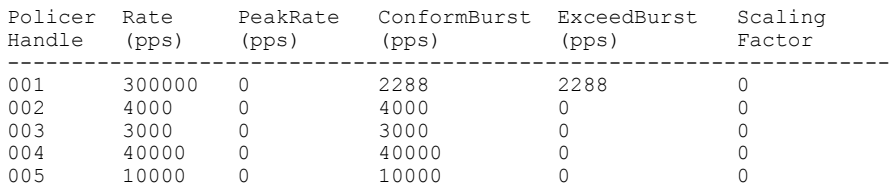

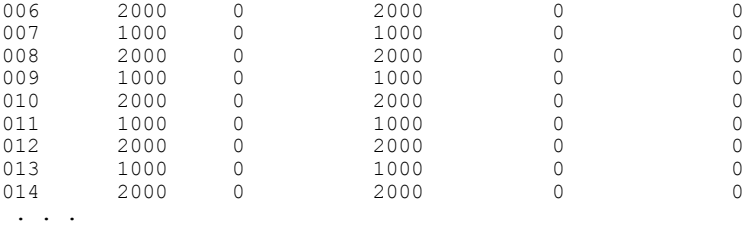

## <span id="page-13-0"></span>**Configuration Example for Source-Based Rate Limit**

#### **Example: WAN-Side SBRL Configuration**

```
access-list 120 permit ip any any dscp af31
access-list 120 permit ip any any dscp cs2
access-list 120 permit ip any any dscp af21
access-list 120 permit ip 192.168.1.10 0.1.255.255 any
ipv6 access-list TRUSTEDV6
 permit ipv6 any any dscp af31
 permit ipv6 any any dscp cs2
 permit ipv6 any any dscp af21
 permit ipv6 2001:558::/32 any
class-map match-all sbrl_trusted_v4
 match access-group 120
class-map match-all sbrl trusted v6
 match access-group name TRUSTEDV6
policy-map copp_policy
  ! IPv4 trusted:<br>! Specified r
     Specified rate is irrelevant.
     No special action; these packets bypass WAN-side SBRL.
  class sbrl_trusted_v4
    police rate 1000 pps conform transmit exceed transmit
  ! IPv6 trusted:
     Specified rate is irrelevant.
     No special action; these packets bypass WAN-side SBRL.
  class sbrl_trusted_v6
   police rate 1000 pps conform transmit exceed transmit
  ! add other classes here, if necessary
  ! Special action to activate WAN-side SBRL for this class.
  class class-default
   set qos-group 99
control-plane
 service-policy input copp policy
! punt-cause 11 is FOR_US, punt-cause 24 is GLEAN_ADJ
platform punt-sbrl wan punt-cause 11 rate 4
platform punt-sbrl wan punt-cause 24 rate 4
```
#### **Example: Subscriber-Side SBRL Configuration**

```
platform punt-sbrl subscriber rate 4
```
#### **Example: SBRL Configuration**

```
…
platform punt-sbrl wan punt-cause 11 rate 4
platform punt-sbrl wan punt-cause 18 rate 16 quarantine-time 10 burst-factor 500
platform punt-sbrl wan punt-cause 24 rate 4
platform punt-sbrl subscriber rate 4
…
access-list 120 permit ip any any dscp af31
access-list 120 permit ip any any dscp cs2
access-list 120 permit ip any any dscp af21
access-list 120 permit ip 192.168.1.10 0.1.255.255 any
…
ipv6 access-list TRUSTEDV6
permit ipv6 any any dscp af31
permit ipv6 any any dscp cs2
permit ipv6 any any dscp af21
permit ipv6 2001:558::/32 any
…
policy-map copp_policy
class sbrl_trusted_v4
 police rate 1000 pps conform-action transmit exceed-action transmit
 class sbrl_trusted_v6
 police rate 1000 pps conform-action transmit exceed-action transmit
 class class-default
 set qos-group 99
…
control-plane
service-policy input copp_policy
…
```
# <span id="page-14-0"></span>**Conversion of Divert Rate Limit Configuration on the Cisco uBR10012 Router to SBRL Configuration on the Cisco cBR Series Routers**

#### **Divert Rate Limit Configuration on the Cisco uBR10012 Router**

The following is a sample Divert Rate Limit (DRL) configuration on the Cisco uBR10012 router:

```
service divert-rate-limit ip fib_rp_glean rate 4 limit 4
service divert-rate-limit ip fib_rp_dest rate 4 limit 4
service divert-rate-limit ip fib_rp_punt rate 4 limit 4
service divert-rate-limit ipv6 ipv6 rp dest rate 4 limit 4
service divert-rate-limit ipv6 ipv6_rp_punt rate 4 limit 4
service divert-rate-limit ipv6 ipv6_rp_glean rate 4 limit 4
service divert-rate-limit ipv6 icmpv6 rate 4 limit 4
service divert-rate-limit trusted-site 0.0.0.0 0.0.0.0 tos 0x68 mask 0xFF
service divert-rate-limit trusted-site 0.0.0.0 0.0.0.0 tos 0x40 mask 0xFF
service divert-rate-limit trusted-site 68.86.0.0 255.254.0.0 tos 0x0 mask 0x0
service divert-rate-limit trusted-site 0.0.0.0 0.0.0.0 tos 0x48 mask 0xFF
service divert-rate-limit trusted-site-ipv6 :: /0 traffic-class 0x40 mask 0xFF
service divert-rate-limit trusted-site-ipv6 :: /0 traffic-class 0x48 mask 0xFF
service divert-rate-limit trusted-site-ipv6 :: /0 traffic-class 0x68 mask 0xFF
service divert-rate-limit trusted-site-ipv6 2001:558::/32 traffic-class 0x0 mask 0x0
interface Cablex/y/z
```

```
cable divert-rate-limit rate 4 limit 30
```
In Cisco IOS Release 12.2(33)SCH2, the **divert-rate-limit max-rate wan** command was introduced on the Cisco uBR10012 router. This configuration limits the aggregate rate of diverted packets on the WAN-side,

on a per-divert-code basis. The following is the recommended best-practice configuration for the **divert-rate-limit max-rate wan** command:

```
service divert-rate-limit max-rate wan fib rp glean rate 5000
service divert-rate-limit max-rate wan fib rp punt rate 5000
service divert-rate-limit max-rate wan fib_rp_dest rate 40000
service divert-rate-limit max-rate wan ipv6_fib_glean rate 5000
service divert-rate-limit max-rate wan ipv6_fib_punt rate 5000
service divert-rate-limit max-rate wan ipv6 fib dest rate 40000
```
#### **SBRL Configuration on the Cisco cBR Series Routers**

The DRL functionality is called as Source-Based Rate Limit (SBRL) on the Cisco cBR Series Routers. The punt-path has three layers of protection:

- [CoPP,](#page-15-0) on page 16
- [SBRL,](#page-16-0) on page 17
- <span id="page-15-0"></span>• Punt [Policer,](#page-16-1) on page 17

#### **CoPP**

CoPP is used to specify the trusted sites and activate WAN-side SBRL. However, since CoPP applies to all punted packets, you must ensure that cable-side punts do not match the trusted sites.

The following is a sample CoPP configuration, which is equivalent to the configuration on the Cisco uBR10012 router:

```
access-list 120 permit ip any any dscp af31
access-list 120 permit ip any any dscp cs2
access-list 120 permit ip any any dscp af21
access-list 120 permit ip 68.86.0.0 0.1.255.255 any
ipv6 access-list TRUSTEDV6
   permit ipv6 any any dscp af31
   permit ipv6 any any dscp cs2
   permit ipv6 any any dscp af21
   permit ipv6 2001:558::/32 any
class-map match-all sbrl_trusted_v4
   match access-group 120
class-map match-all sbrl trusted v6
   match access-group name TRUSTEDV6
policy-map copp_policy
   class sbrl_trusted_v4
     police rate 1000 pps conform transmit exceed transmit
   class sbrl_trusted_v6
     police rate 1000 pps conform transmit exceed transmit
   class class-default
    set qos-group 99
control-plane
   service-policy input copp policy
```
- **Note** The **set qos-group 99** command activates SBRL for the specified class.
	- The police rate for **sbrl\_trusted\_v***x* is irrelevant, as both actions are set to **transmit**.
	- You can add other trusted sites, as necessary.

#### <span id="page-16-0"></span>**SBRL**

The subscriber-side SBRL configuration is a single command in global configuration mode. The *limit* cannot be configured as the hardware policer is used. Therefore, we recommend that you configure a higher *rate* initially.

For WAN-side SBRL, the Cisco cBR Series routers do not have separate IPv4 and IPv6 configurations as the punt causes are shared between IPv4 and IPv6. The *limit* cannot be configured as the hardware policer is used. Therefore, we recommend that you configure a higher *rate* initially. In the following sample configuration, the punt cause 24 is for *Glean adjacency* and punt cause 11 is for *For-us data*, which are equivalent to *x*\_rp\_glean and *x*\_rp\_dest, respectively on the Cisco uBR10012 router.

```
platform punt-sbrl subscriber rate 16
platform punt-sbrl wan punt-cause 11 rate 8
platform punt-sbrl wan punt-cause 24 rate 8
```
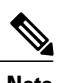

**Note** • The *fib-punt* punt cause is used in the Cisco uBR10012 router for packets destined to the management Ethernet. This punt cause is not used on the Cisco cBR Series routers.

> <span id="page-16-1"></span>• The Cisco cBR Series routers do not have an equivalent punt cause for ICMPV6. In the Cisco uBR10012 routers, ICMPv6 packets must be processed by the Route Processor to generate the checksum. In the Cisco cBR Series routers, ICMPv6 is processed in the control-plane. However, ICMPv6 punts can be identified and rate-limited (in aggregate) using CoPP.

#### **Punt Policer**

The punt policer operates on all punt causes and is fully configurable. The punt policer is not divided into WAN-side and subscriber-side. All packets with a given punt cause are aggregated and rate-limited as configured.

Following are the default settings (best-practice configuration) for the punt policer on the Cisco cBR Series routers:

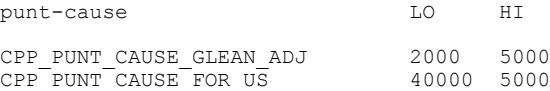

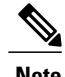

- **Note** The equivalent punt cause for *fib-glean* (on the Cisco uBR10012 router) is *GLEAN\_ADJ/HI* on the Cisco cBR Series routers.
	- The equivalent punt cause for *fib-dest* (on the Cisco uBR10012 router) is *FOR\_US/LO* on the Cisco cBR Series routers.

## <span id="page-17-0"></span>**Additional References**

#### **Related Documents**

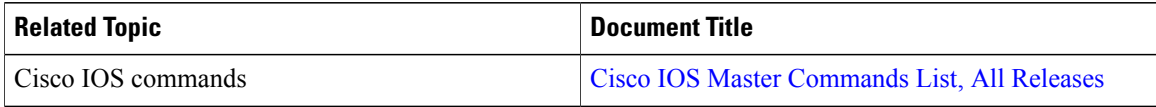

#### **Technical Assistance**

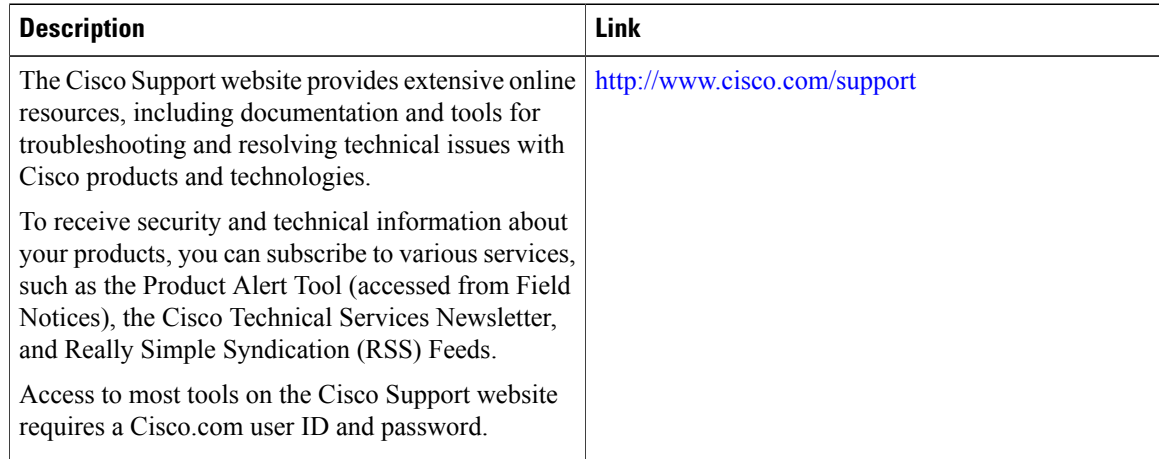

## <span id="page-17-1"></span>**Feature Information for Source-Based Rate Limit**

Use Cisco Feature Navigator to find information about platform support and software image support. Cisco Feature Navigator enables you to determine which software images support a specific software release, feature set, or platform. To access Cisco Feature Navigator, go to [http://tools.cisco.com/ITDIT/CFN/.](http://tools.cisco.com/ITDIT/CFN/) An account on <http://www.cisco.com/> is not required.

 $\mathsf I$ 

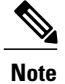

The below table lists only the software release that introduced support for a given feature in a given software release train. Unless noted otherwise, subsequent releases of that software release train also support that feature.

#### **Table 2: Feature Information for Source-Based Rate Limit**

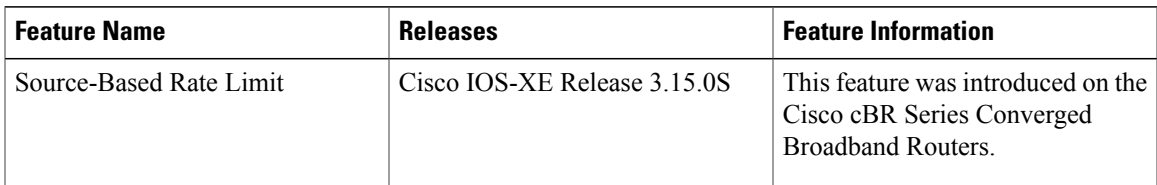

 $\overline{\phantom{a}}$ 

I